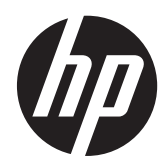

# Ръководство за справки по хардуера

Бизнес компютър HP Compaq 8200 Elite All-in-One

© Copyright 2011 Hewlett-Packard Development Company, L.P. Съдържащата се в този документ информация може да бъде променяна без предизвестие.

Microsoft, Windows и Windows Vista са или търговски марки, или запазени търговски марки на Microsoft Corporation в Съединените щати и/или други страни.

Единствените гаранции, валидни за продуктите и услугите на HP, са изрично упоменати в гаранционните условия към тези продукти и услуги. Нищо от съдържащото се в този документ не трябва да се подразбира като допълнителна гаранция. HP не носи отговорност за технически или редакторски грешки или пропуски в настоящия документ.

Този документ съдържа информация за права на собственост, която е защитена с авторски права. Забранява се фотокопирането, възпроизвеждането или преводът на друг език на коя да е част от този документ без предварителното писмено съгласие на Hewlett-Packard Company.

#### **Ръководство за справки по хардуера**

Бизнес компютър HP Compaq 8200 Elite All-in-One

Първо издание (май 2011 г.)

Номенклатурен номер на документа: 656771-261

### **Информация за това ръководство**

В това ръководство се съдържа обща информация за надграждането на този компютърен модел.

**ПРЕДУПРЕЖДЕНИЕ!** Обозначеният по този начин текст показва, че неизпълняването на инструкциите може да причини наранявания или смърт.

**ВНИМАНИЕ:** Обозначеният по този начин текст показва, че неизпълняването на инструкциите може да причини повреда на оборудването или загуба на информация.

**ЭМБЕЛЕЖКА:** Обозначеният по този начин текст предоставя важна допълнителна информация.

# Съдържание

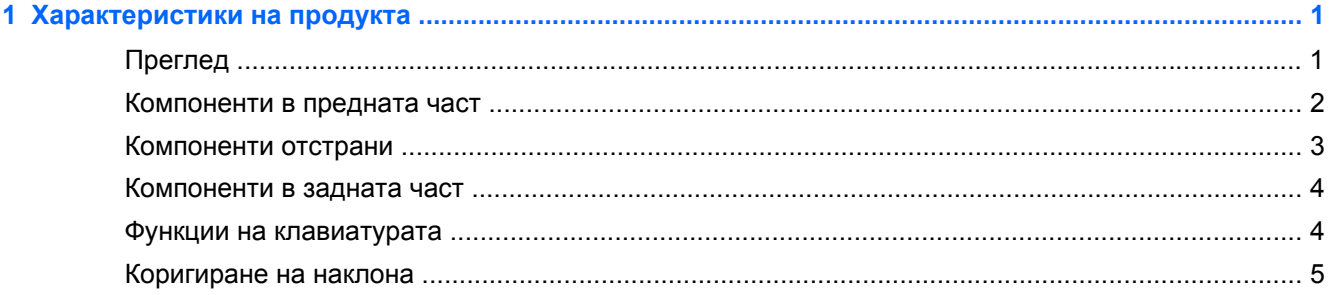

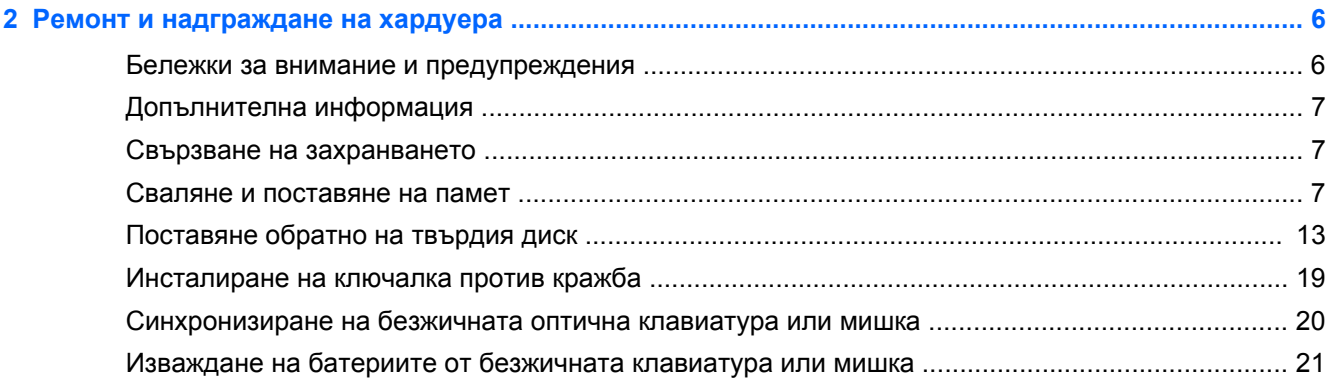

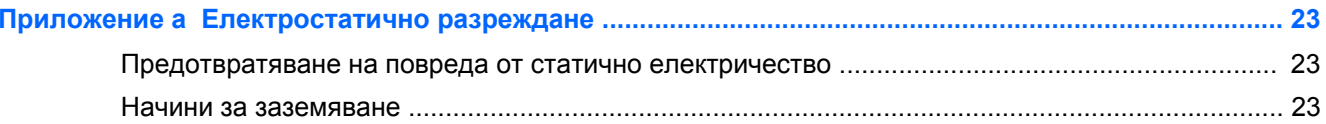

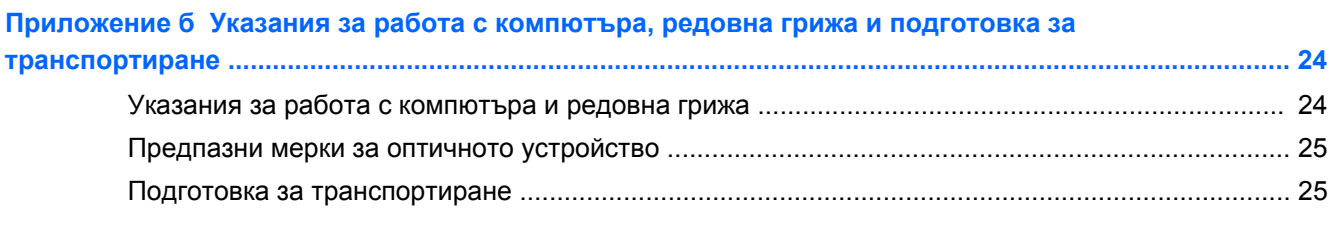

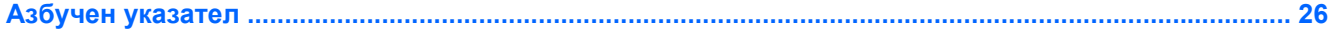

# <span id="page-6-0"></span>**1 Характеристики на продукта**

## **Преглед**

**Фигура 1-1** Бизнес компютър HP Compaq 8200 Elite All-in-One

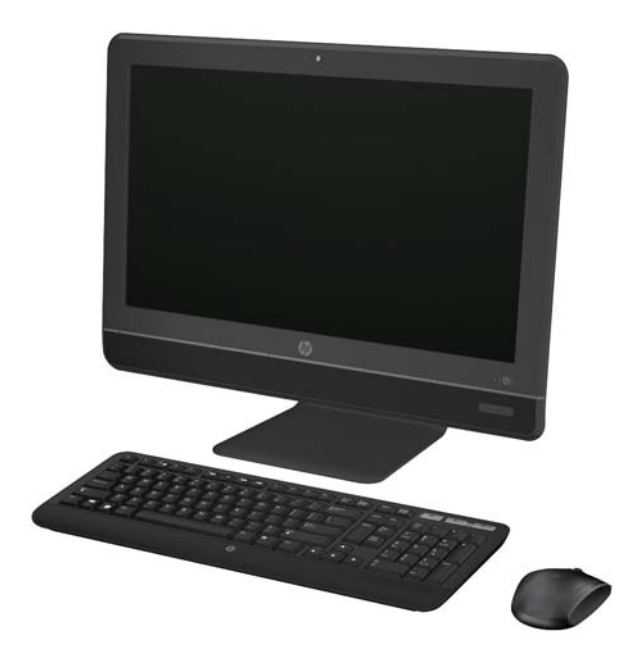

Бизнес компютърът HP Compaq 8200 Elite All-In-One предлага следните функции:

- Компактен, с всички вградени функции
- 23 инчов широкоекранен Full HD WLED матов дисплей (1080p)
- Регулируемо накланяне
- Втора генерация Intel® Core™ і процесор
- Чипсет Intel Q67 с vPro технология
- Windows 7 Professional 32- или 64-битова операционна система
- Вградена Intel® Extreme Graphics
- Вградена гигабитова мрежова връзка (10/100/1000 NIC)
- До 8 GB DDR3 SDRAM памет
- До 1 TB твърд диск
- Записващо устройство Tray-load HP SuperMulti DVD
- 6-в-1 четец на мултимедийни карти
- 6 USB порта
- **HD уеб камера и микрофон**
- <span id="page-7-0"></span>Опционална безжична LAN
- Стерео говорители с изключително качество
- ТРМ 1.2-съвместим вграден чип за сигурност
- Сменяемите панели в задната част на шасито позволяват на потребителите или техниците лесно и ефективно да обслужват компютъра
- Разпознаване на лице за софтуера HP ProtectTools с възможност за автоматично влизане
- Съвместим с ENERGY STAR®, сертифициран с EPEAT® Silver и предлага 89-процента енергийна ефективност
- Избор на жична или безжична клавиатура и мишка

## **Компоненти в предната част**

**Фигура 1-2** Компоненти в предната част

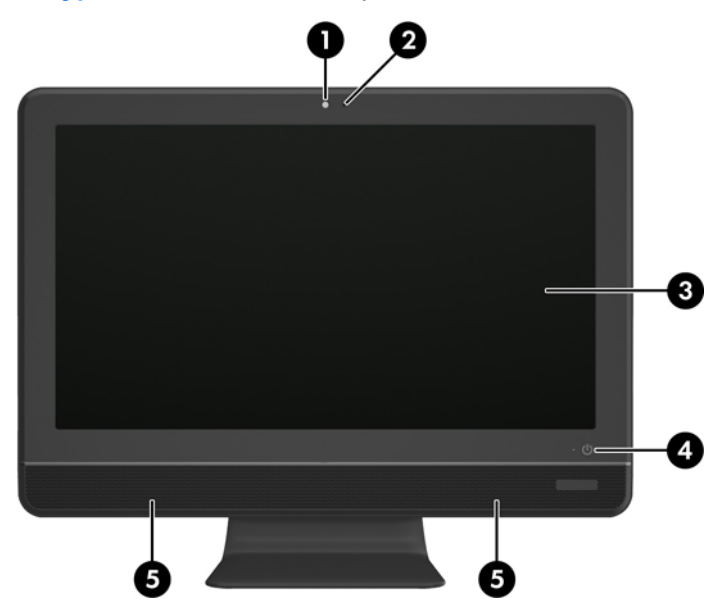

**Таблица 1-1 Компоненти в предната част**

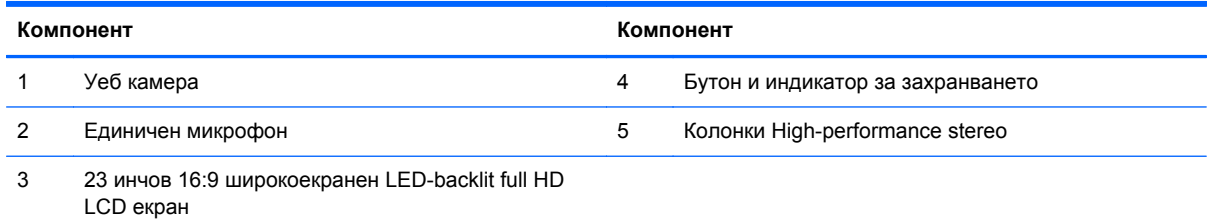

# <span id="page-8-0"></span>**Компоненти отстрани**

**Фигура 1-3** Компоненти отстрани

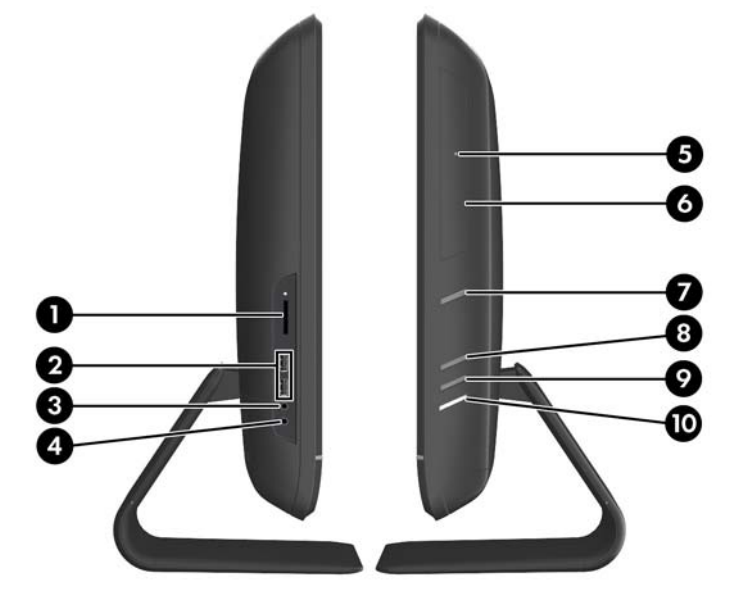

#### **Таблица 1-2 Компоненти отстрани**

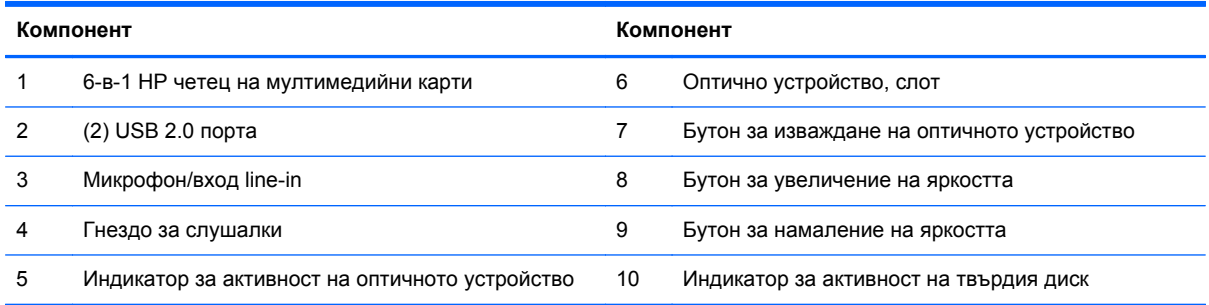

## <span id="page-9-0"></span>**Компоненти в задната част**

**Фигура 1-4** Компоненти в задната част

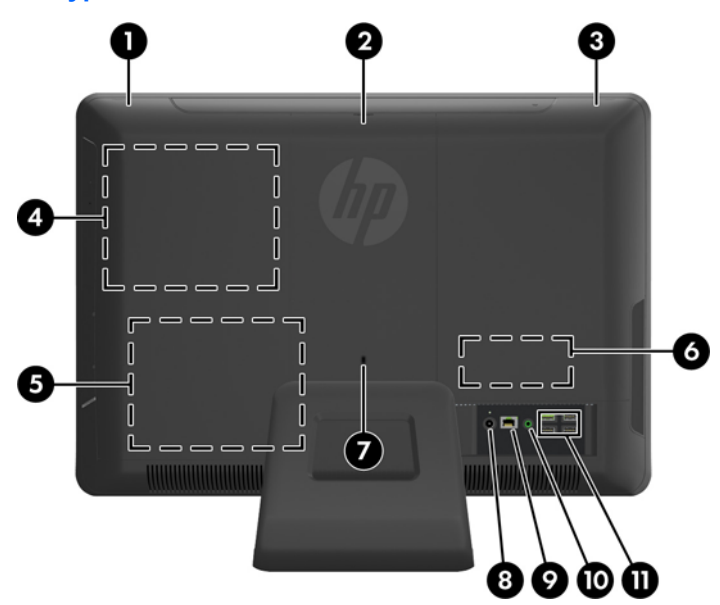

#### **Таблица 1-3 Компоненти в задната част**

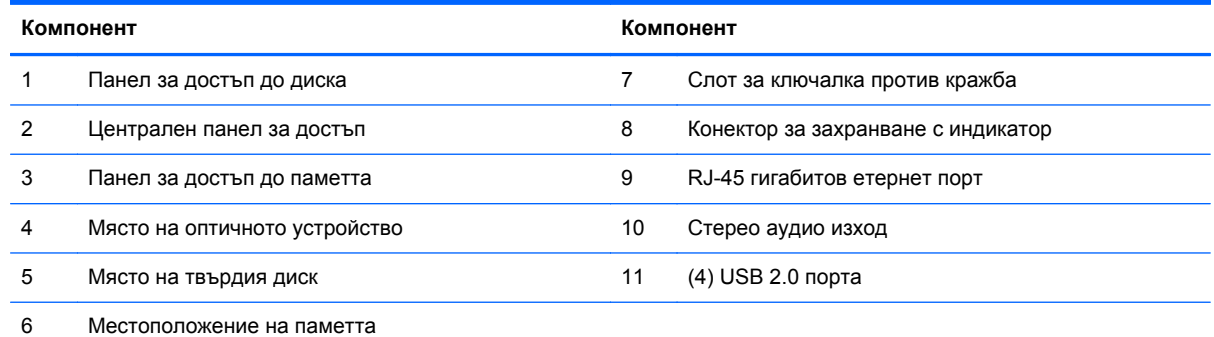

## **Функции на клавиатурата**

**Фигура 1-5** Функции на клавиатурата

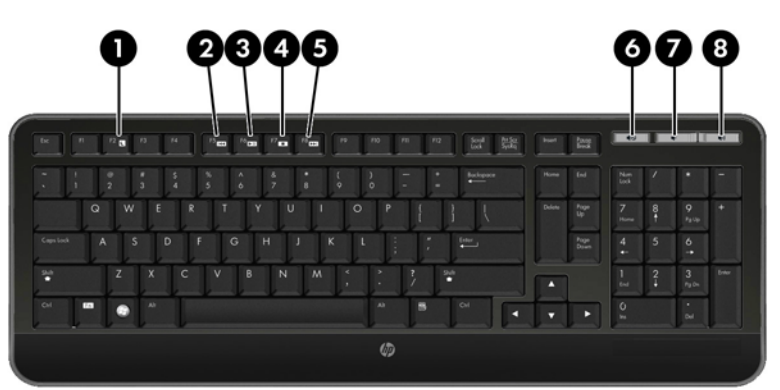

#### <span id="page-10-0"></span>**Таблица 1-4 Функции на клавиатурата**

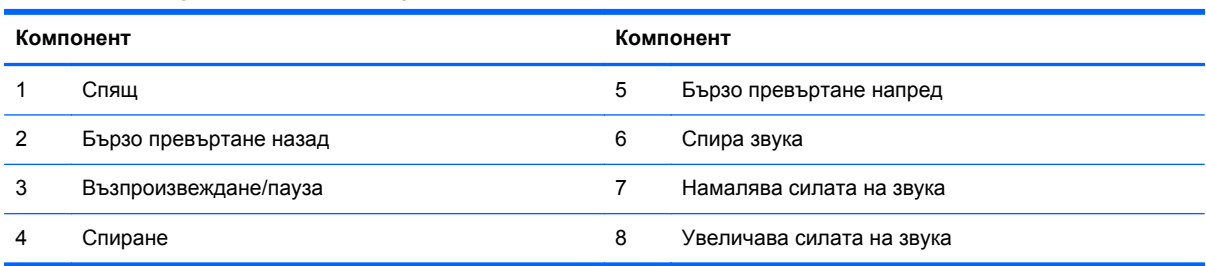

## **Коригиране на наклона**

Наклонете компютъра напред до 5 градуса и назад до 20 градуса, за да настроите до комфортно ниво за очите.

**Фигура 1-6** Коригиране на наклона

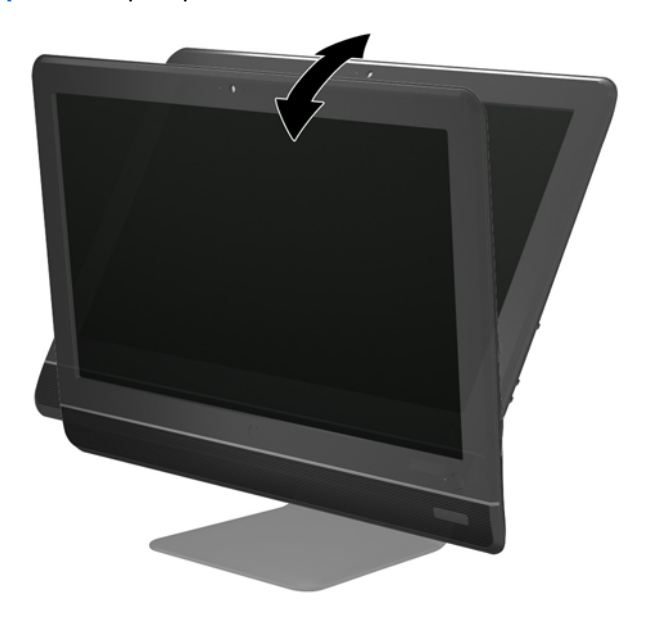

# <span id="page-11-0"></span>**2 Ремонт и надграждане на хардуера**

## **Бележки за внимание и предупреждения**

Преди да извършите надграждане, не забравяйте да прочетете всички приложими инструкции, бележки за внимание и предупреждение в това ръководство.

**ПРЕДУПРЕЖДЕНИЕ!** За да намалите риска от нараняване от токов удар, горещи повърхности или пожар:

Извадете захранващия кабел от контакта и оставете вътрешните системни компоненти да се охладят, преди да ги докоснете.

Не включвайте телекомуникационни или телефонни съединители в гнездата на мрежовите платки.

Не изключвайте заземяващия щепсел на електрозахранващия кабел. Заземяващият щепсел е важно предпазно съоръжение.

Включвайте електрозахранващия кабел в заземен (замасен) токов контакт, достъпът до който е лесен по всяко време.

За ваша безопасност, не поставяйте предмети върху захранващите или други кабели. Подредете ги така, че никой да не може случайно да стъпи на или да се спъне в тях. Не дърпайте кабела. При изключване от контакта, хванете кабела за щепсела.

За да намалите риска от сериозно нараняване, прочетете Ръководст вот о за безопасност и комфорт . В него се описва каква трябва да бъде правилната конфигурация на работната станция, нейните настройки, позата на тялото, здравословните и работните навици на работещите с компютри и също така предоставя важна информация за електрическата и механичната безопасност. Това ръководство се намира в интернет на [http://www.hp.com/ergo.](http://www.hp.com/ergo)

**ПРЕДУПРЕЖДЕНИЕ!** Компютри, които са неправилно поставени на скринове, библиотеки, шкафове, бюра, високоговорители, сандъци или колички, могат да паднат и да причинят наранявания.

Организирайте кабелите, свързани към компютъра, така, че да не могат да бъдат изтеглени, хвани или да доведат до спъване.

**ПРЕДУПРЕЖДЕНИЕ!** Активни и движещи се части във вътрешността.

Изключвайте захранването на оборудването преди свалянето на панелите.

Монтирайте обратно и фиксирайте панелите, преди да подадете захранване към оборудването.

**ВНИМАНИЕ:** Статичното електричество може да повреди електрическите компоненти на компютъра и допълнителното оборудване. Преди да започнете тези процедури, уверете се, че сте се разредили от статичното електричество, като докоснете за кратко заземен метален обект. За повече информация вижте [Електростатично](#page-28-0) разреждане на страница 23.

Когато компютърът е включен към променливотоково захранване, системната платка винаги е под напрежение. Трябва да извадите захранващия кабел от контакта, преди да отворите компютъра, за да предотвратите повреждане на вътрешните компоненти.

## <span id="page-12-0"></span>**Допълнителна информация**

За допълнителна информация за премахването и поставянето на хардуерни компоненти, помощната програма Computer Setup (Настройка на компютъра) и отстраняването на неизправности вижте Maintenance and Service Guide (Ръководст во за поддръжка <sup>и</sup> обслужване) (достъпно само на английски език) за модела на вашия компютър на адрес <http://www.hp.com>.

## **Свързване на захранването**

- **1.** Свържете захранващия кабел към извода за захранване отзад на компютъра (1).
- **2.** Включете три щифтовия щепсела в трансформатора (2) и в изхода за захранване (3).

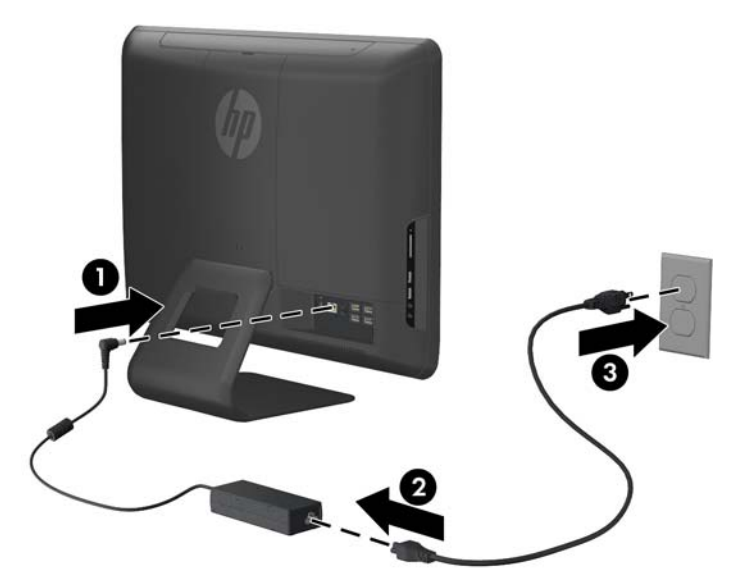

**Фигура 2-1** Свързване на захранването

- **3.** Включете всички периферни кабели в съответните портове.
- **4.** Натиснете бутона за захранването в предната част на компютъра, за да го включите.

### **Сваляне и поставяне на памет**

Компютърът е снабден с оперативна памет от тип DDR3-SDRAM – синхронна динамична памет с произволен достъп с двоен обмен на данни 3, изградена от модули памет с малък контур, работещи в двуканален режим (SODIMM).

В гнездата за памет на дънната платка могат да се поставят до два стандартни SODIMM модула. В тези гнезда предварително е поставен поне един SODIMM модул. За да постигнете максималния обем поддържана памет, можете да запълните системната платка с до 8 GB памет.

За да работи правилно системата, SODIMM модулите трябва да са:

- стандартни модули с 204 крачета
- небуферирани не-ECC модули, съвместими с PC3-10600 DDR3-1333 MHz
- 1,5 волтови SODIMM модули тип DDR3-SDRAM

SODIMM модулите от тип DDR3-SDRAM също така трябва:

- да поддържат CAS време за реакция 9 милисекунди DDR3 1333 MHz (9-9-9 времена)
- да съдържат задължителната спецификация по JEDEC

Освен това компютърът поддържа:

- памет от тип 512-Mbit, 1-Gbit и 2-Gbit, без ЕСС
- едностранни и двустранни SODIMMS модули
- SODIMM модули, съставени с x8 и x16 устройства; SODIMM модули, съставени с x4 SDRAM, не се поддържат

**ЗАБЕЛЕЖКА:** Системата няма да работи правилно, ако монтирате неподдържани SODIMM модули.

На дънната платка има две гнезда за памет, разположени зад панела за достъп до паметта. За да премахнете или да монтирате модули с памет:

- **1.** Отстранете/освободете всички защитни механизми, които препятстват отварянето на компютъра.
- **2.** Извадете от компютъра всички сменяеми носители, като компактдискове или USB флаш устройства.
- **3.** Изключете компютъра чрез операционната система, след което изключете и външните устройства.
- **4.** Изключете захранващия кабел от контакта и разкачете външните устройства.
	- **ВНИМАНИЕ:** Трябва да изключите захранващия кабел и да изчакате около 30 секунди захранването да отпадне, преди да добавяте или изваждате модули с памет. Независимо дали компютърът е във включено или изключено състояние, модулите памет винаги са под напрежение, докато компютърът е включен в активен електрически контакт. Добавянето или изваждането на модули с памет, докато са под напрежение, може напълно да повреди модулите с памет или системната платка.
- **5.** Поставете компютъра с лицевата част надолу върху мека, плоска повърхност. HP ви препоръчва да постелите одеяло, кърпа или друга мека тъкан, за да предпазите екрана от надрасквания или друга повреда.

**6.** Махнете централния панел за достъп чрез издърпване на панела от слотa в горната му част.

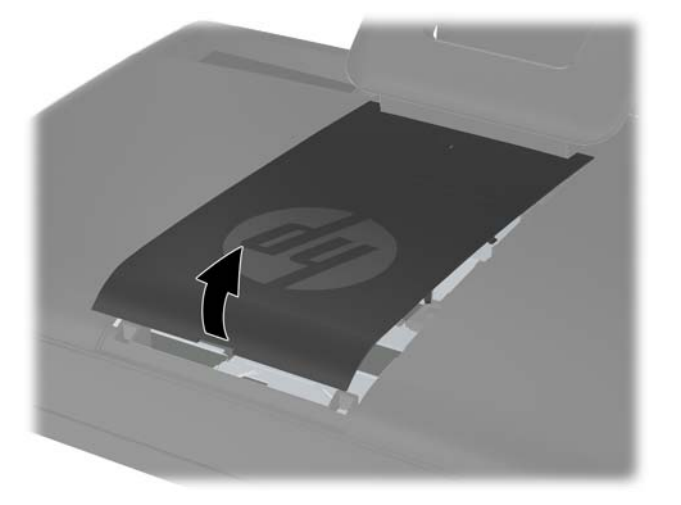

**Фигура 2-2** Изваждане на централния панел за достъп

**7.** За да махнете панела за достъп до паметта, издърпайте нагоре двата щифта на вътрешния ръб на панела (1) и го плъзнете извън компютъра.

**Фигура 2-3** Изваждане на панела за достъп до паметта

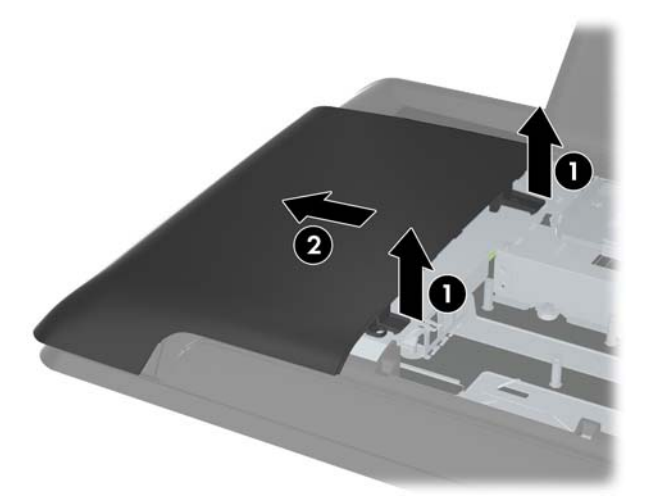

**8.** Издърпайте нагоре двата повдигнати щифта на капака за паметта и го повдигнете от задния панел.

**Фигура 2-4** Сваляне на капака на паметта

**9.** За демонтаж на модул с памет, натиснете навън двете закопчалки от всяка страна на SODIMM модула (1) и след това го издърпайте от гнездото (2).

**Фигура 2-5** Изваждане на модул с памет

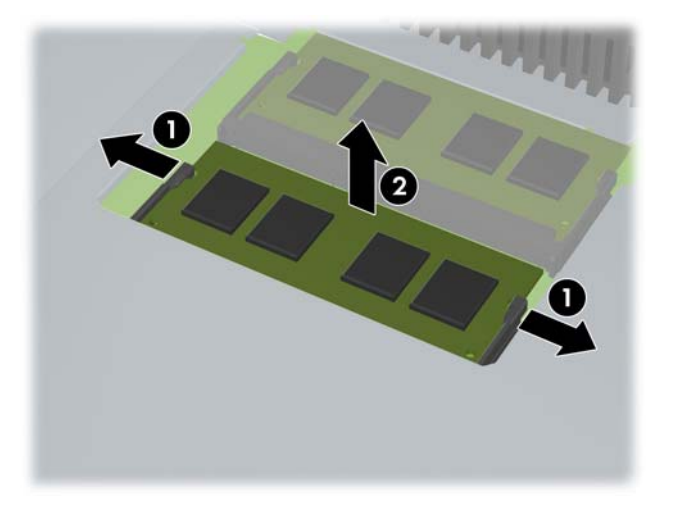

**10.** За да монтирате модул с памет, плъзнете SODIMM модула в гнездото при приблизителен ъгъл от 30° (1), след това го натиснете надолу (2), така че закопчалките да се заключат на място.

**Фигура 2-6** Монтиране на модул с памет

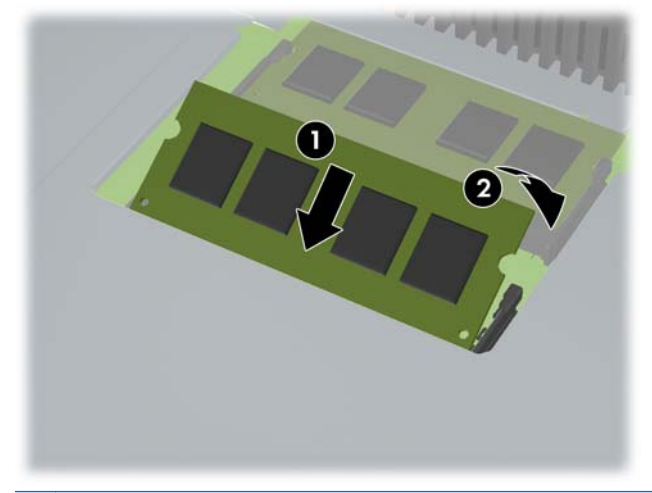

- **ЗАБЕЛЕЖКА:** Модулът с памет може да се постави само по един начин. Прорезът на модула трябва да съвпадне с този на гнездото.
- **11.** Натиснете капака на паметта обратно на място. Вкарайте долния край на капака на паметта първо в металния протектор, след това натиснете горния край надолу. Уверете се, че всички щифтове на капака на паметта са плътно притиснати към металния протектор.

**Фигура 2-7** Поставяне на капака на паметта

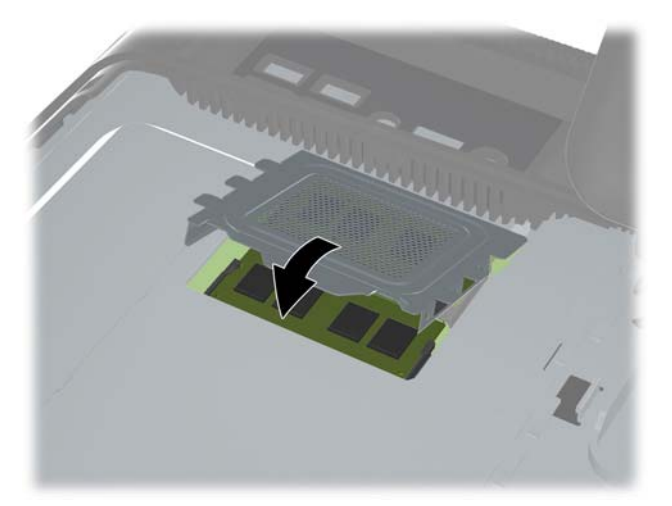

**12.** Поставете панела за достъп до паметта в задната част на компютъра, така че краят на панела да се издава леко от ръба на компютъра, и го плъзнете към центъра на компютъра, докато щракне на мястото си.

**Фигура 2-8** Поставяне на панела за достъп до паметта

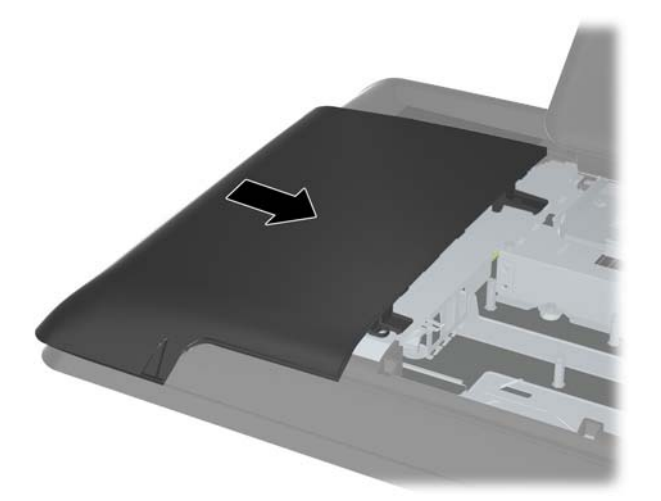

**13.** За да поставите централния панел за достъп, вкарайте долния ръб на панела и натиснете надолу от всяка страна, започвайки от долната част, така че да влезе добре.

**Фигура 2-9** Поставяне на централния панел за достъп

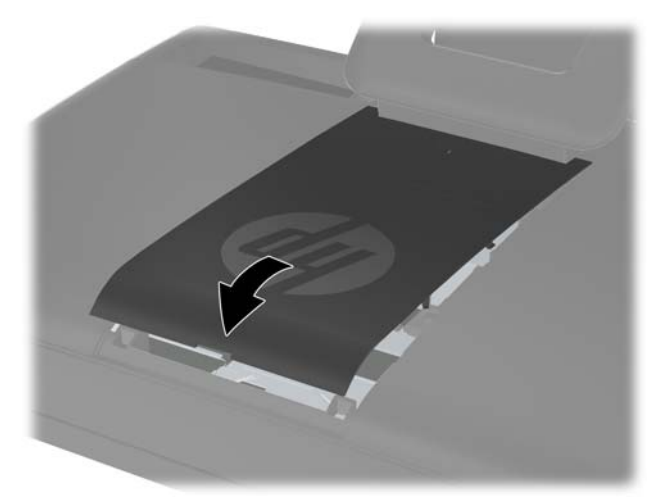

- **14.** Заключете защитните устройства, които са били разкачени при изваждането на централния панел за достъп.
- **15.** Свържете отново захранващия кабел и външните устройства, след това включете компютъра. Компютърът автоматично разпознава допълнителната памет при включване.

## <span id="page-18-0"></span>**Поставяне обратно на твърдия диск**

Твърдият диск се намира под панела за достъп до диска от лявата страна на компютъра (когато се гледа отзад). Дискът е закрепен с един закрепящ винт и е поставен в подвижна кутия.

- **1.** Отстранете/освободете всички защитни механизми, които препятстват отварянето на компютъра.
- **2.** Извадете от компютъра всички сменяеми носители, като компактдискове или USB флаш устройства.
- **3.** Изключете компютъра чрез операционната система, след което изключете и външните устройства.
- **4.** Изключете захранващия кабел от контакта и разкачете външните устройства.
- **ВНИМАНИЕ:** Независимо дали компютърът е във включено или изключено състояние, системната платка винаги е под напрежение, докато системата е включена в активен електрически контакт. Трябва да изключите захранващия кабел, за да предотвратите повреждане на вътрешните компоненти на компютъра.
- **5.** Поставете компютъра с лицевата част надолу върху мека, плоска повърхност. HP ви препоръчва да постелите одеяло, кърпа или друга мека тъкан, за да предпазите екрана от надрасквания или друга повреда.
- **6.** Махнете централния панел за достъп чрез издърпване на панела от слотa в горната му част.

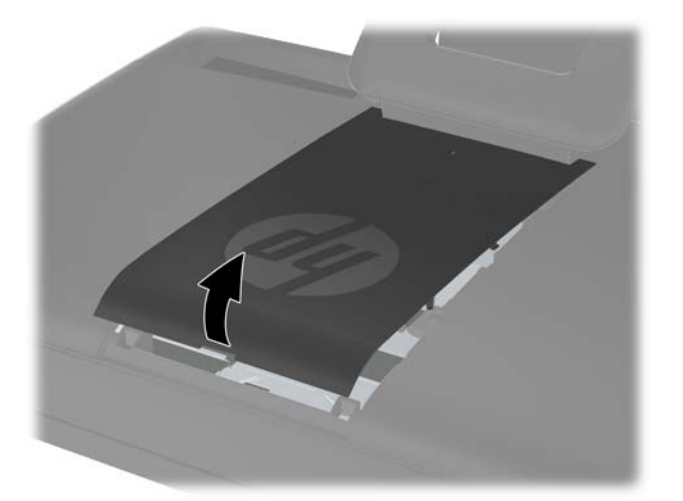

**Фигура 2-10** Изваждане на централния панел за достъп

**7.** За да махнете панела за достъп до диска, бутнете надолу двата щифта на вътрешния ръб на панела (1) и плъзнете панела извън компютъра.

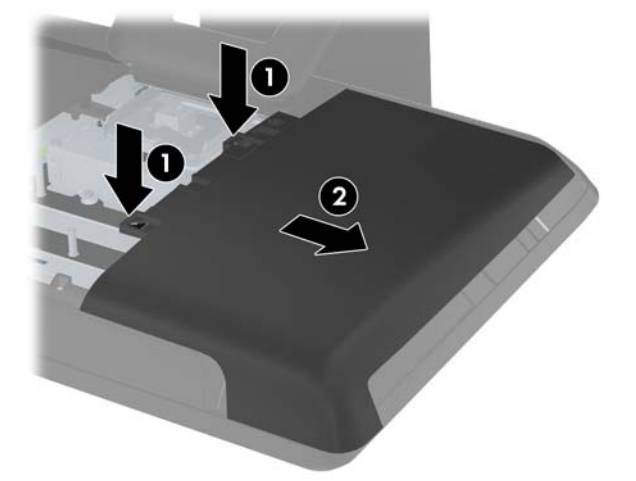

**Фигура 2-11** Изваждане на панела за достъп до диска

**8.** Разхлабете закрепящия винт в предната част на диска, който го закрепя към компютъра. Можете да използвате Torx или права отвертка, за да разхлабите винта.

**Фигура 2-12** Разхлабване на закрепящия винт на твърдия диск

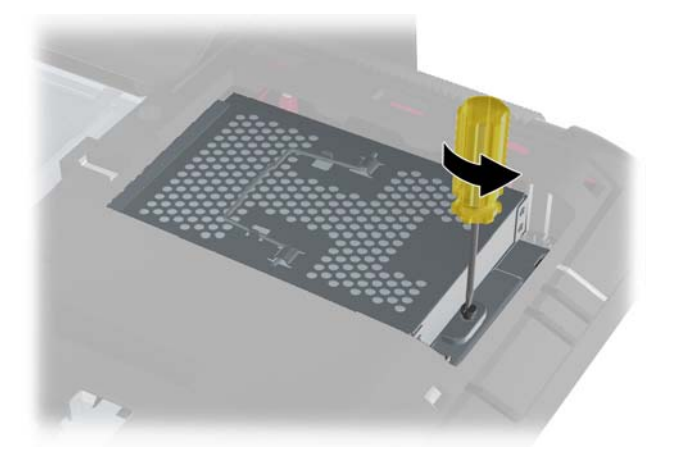

**9.** Хванете дръжката отгоре на кутията на твърдия диск (1) и плъзнете кутията към външния край на компютъра, а след това я повдигнете и извадете (2).

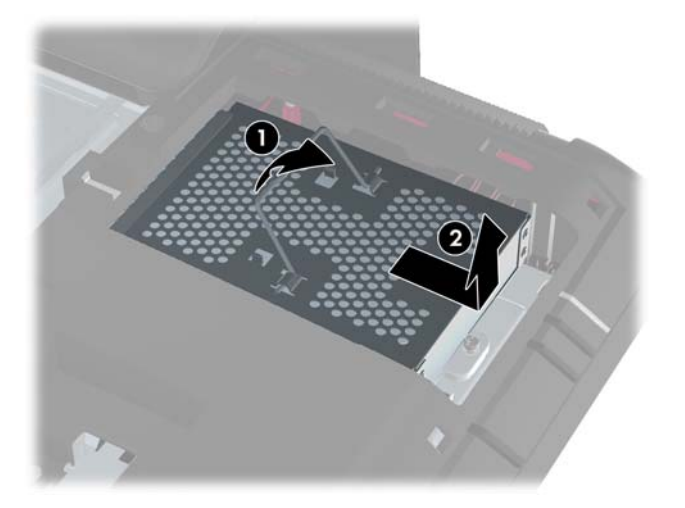

**Фигура 2-13** Изваждане на кутията на твърдия диск

**10.** Махнете четирите монтажни винта, които закрепят диска към кутията. Не отстранявайте сините гумени вложки зад всеки винт. Те трябва да останат прикрепени към кутията при монтирането на нов твърд диск.

**Фигура 2-14** Махане на монтажните винтове на твърдия диск

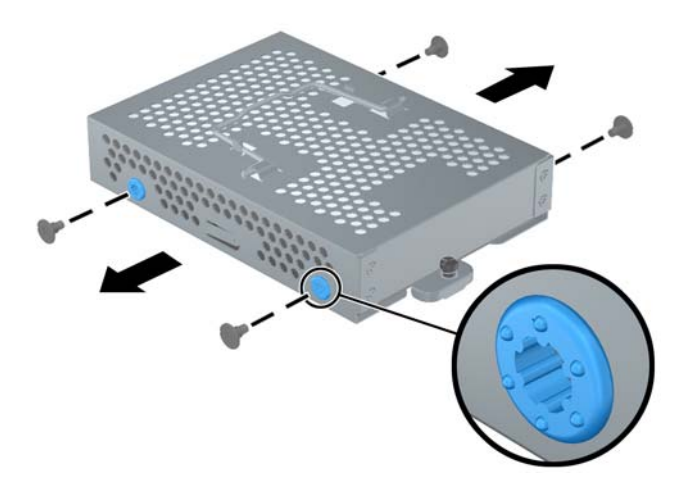

**11.** Плъзнете твърдия диск извън кутията.

**Фигура 2-15** Изваждане на твърдия диск от кутията.

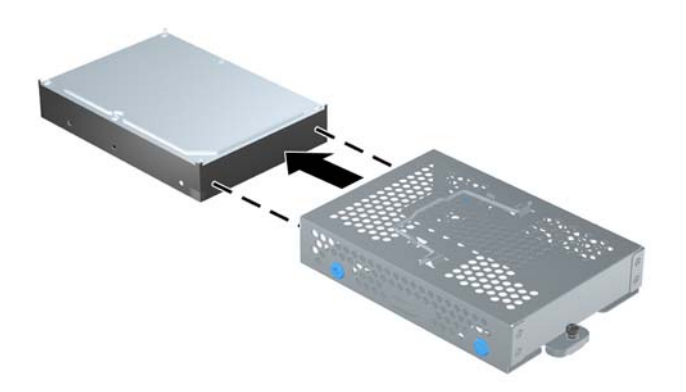

**12.** Плъзнете новия твърд диск в кутията, като се уверите, че конекторите му са при отворите. **Фигура 2-16** Плъзгане на твърдия диск в кутията

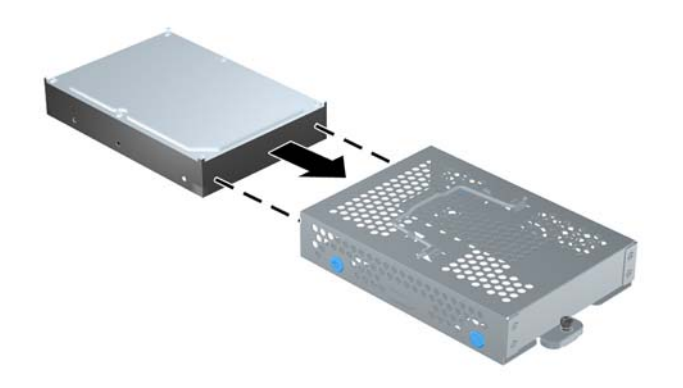

**13.** Поставете четирите монтажни винта, които закрепят диска към кутията. Уверете се, че сините гумени вложки зад всеки винт остава прикрепена към кутията.

**Фигура 2-17** Поставяне на монтажните винтове за твърдия диск

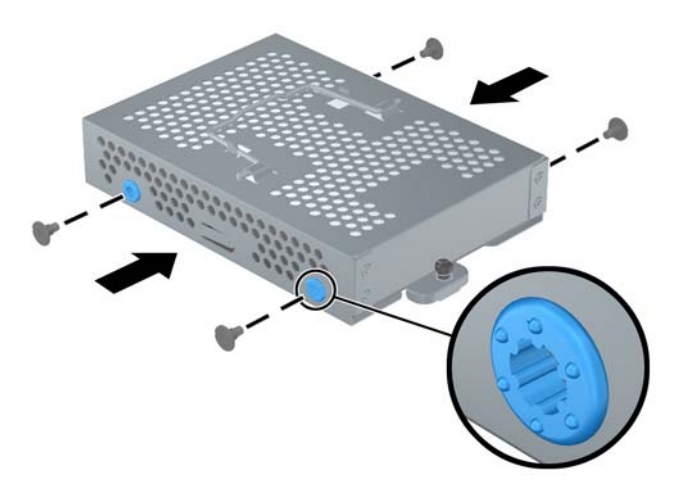

**14.** Поставете кутията на твърдия диск в слота, така че щифтовете в долната ѝ част да са подравнени със слотовете на шасито, и я плъзнете напред към центъра на компютъра (1), така че конекторът в задната част на диска да се разположи правилно. Завъртете дръжката на кутията надолу (2) и я заключете в скобите в горната ѝ част.

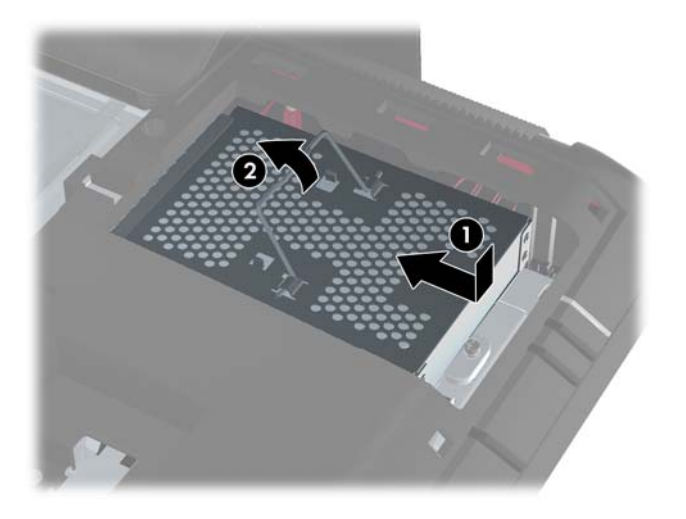

**Фигура 2-18** Монтиране на кутията на твърдия диск

**15.** Затегнете закрепящия винт, за да закрепите кутията. Можете да използвате Torx или права отвертка, за да завиете винта.

**Фигура 2-19** Завиване на закрепящия винт на твърдия диск

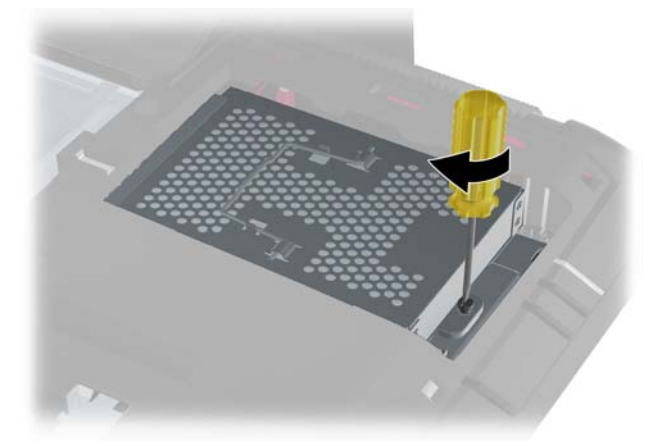

**16.** Поставете панела за достъп до диска в задната част на компютъра, така че краят на панела да се издава леко от ръба на компютъра, и го плъзнете към центъра на компютъра, докато щракне на мястото си.

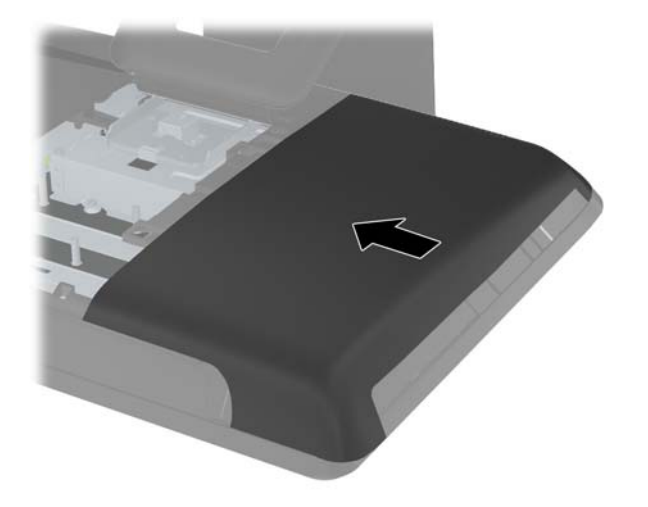

**Фигура 2-20** Поставяне на панела за достъп до диска

<span id="page-24-0"></span>**17.** За да поставите централния панел за достъп, вкарайте долния ръб на панела и натиснете надолу от всяка страна, започвайки от долната част, така че да влезе добре.

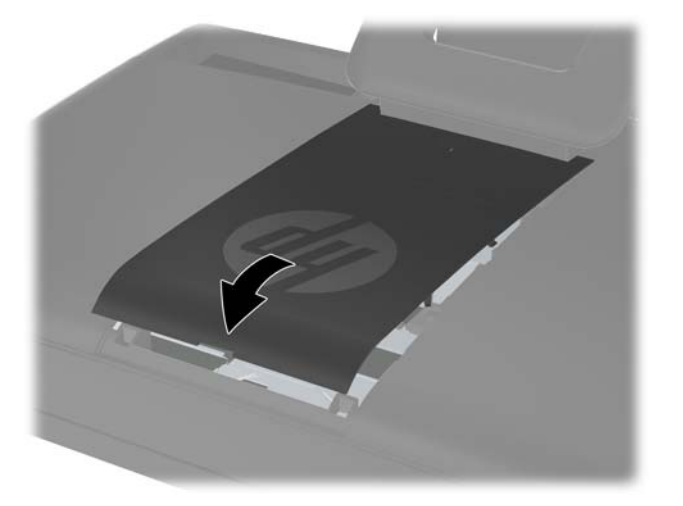

**Фигура 2-21** Поставяне на централния панел за достъп

- **18.** Заключете защитните устройства, които са били разкачени при изваждането на централния панел за достъп.
- **19.** Свържете отново захранващия кабел и външните устройства, след това включете компютъра.

### **Инсталиране на ключалка против кражба**

Ключалката против кражба (продава се отделно) ви позволява да защитите вашия компютър от кражба и нежелани изменения. Ключалката против кражба е заключващо устройство със свързан към него стоманен кабел. Закрепете единия край на кабела към масата (или друг стационарен обект), а другият му край, към слота против кражба на компютъра. Заключете ключалката против кражба с ключа.

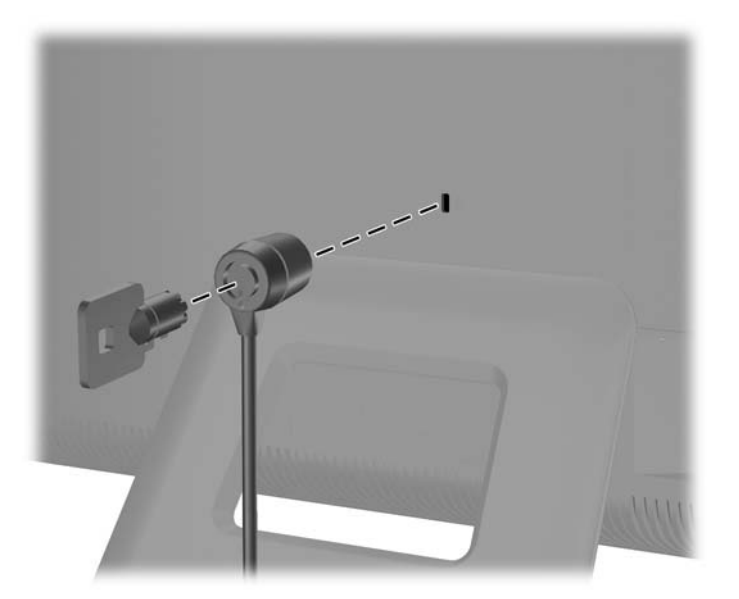

**Фигура 2-22** Инсталиране на ключалка против кражба

## <span id="page-25-0"></span>**Синхронизиране на безжичната оптична клавиатура или мишка**

Оптичните безжични клавиатура и мишка се инсталират лесно. Само отстранете изолиращите пластини на батерията на клавиатурата и мишката. Проверете също дали ключът на захранването на дъното на мишката е в положение "Вкл" (клавиатурата няма ключ на захранването). След това включете компютъра. Ако имате проблеми при работата с клавиатурата и мишката, синхронизирайте ги ръчно, както е обяснено по-долу.

**Е ЗАБЕЛЕЖКА:** За по-продължителна употреба на батериите на мишката и по-добра работа, избягвайте да използвате мишката върху тъмна или много лъскава повърхност, а също така я изключвайте, когато не я ползвате.

Безжичните клавиатура и мишка са предварително синхронизирани за работа с компютъра. Клавиатурата и мишката трябва да заработят веднага след като изтеглите изолиращите пластини, за да активирате предварително поставените батерии, и включите мишката.

Може да се наложи да синхронизирате ръчно безжичната клавиатура или мишка, ако същите не функционират. За да ги синхронизирате:

- **1.** Уверете се, че клавиатурата и мишката са близо до компютъра, до 30 см, и надалече от смущения от други устройства.
- **2.** Включете компютъра.
- **3.** Поставете безжичния приемник в USB порт на компютъра.

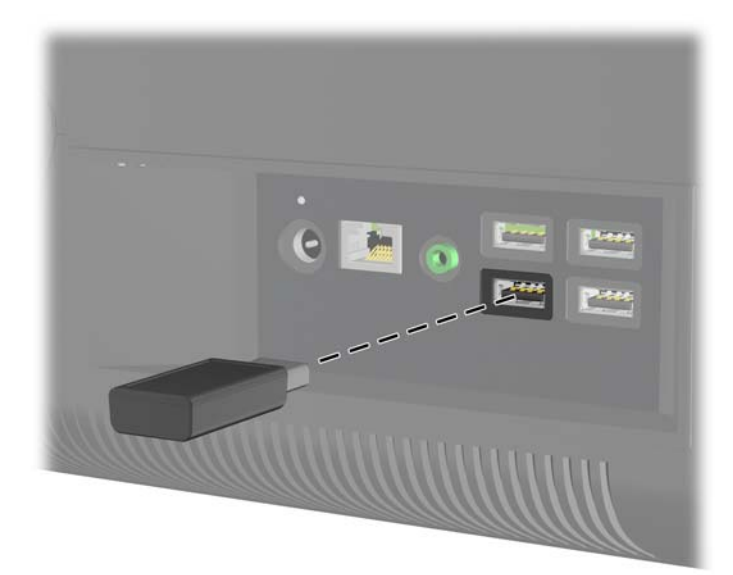

**Фигура 2-23** Монтиране на безжичния приемник

- **4.** Уверете се, че ключът на захранването на дъното на мишката е във включено положение  $(1)$ .
- **5.** Натиснете бутона Connect (Свързване) върху долната част на мишката (2) за пет секунди. Синият светодиод за активност на безжичния приемник свети при приемане на командата за синхронизация и изгасва, когато синхронизацията е завършена.

<span id="page-26-0"></span>**6.** Натиснете бутона Connect (Свързване) върху долната част на клавиатурата (3) за пет секунди. Синият светодиод за активност на безжичния приемник свети при приемане на командата за синхронизация и изгасва, когато синхронизацията е завършена.

**Фигура 2-24** Синхронизиране на безжичната клавиатура и мишка

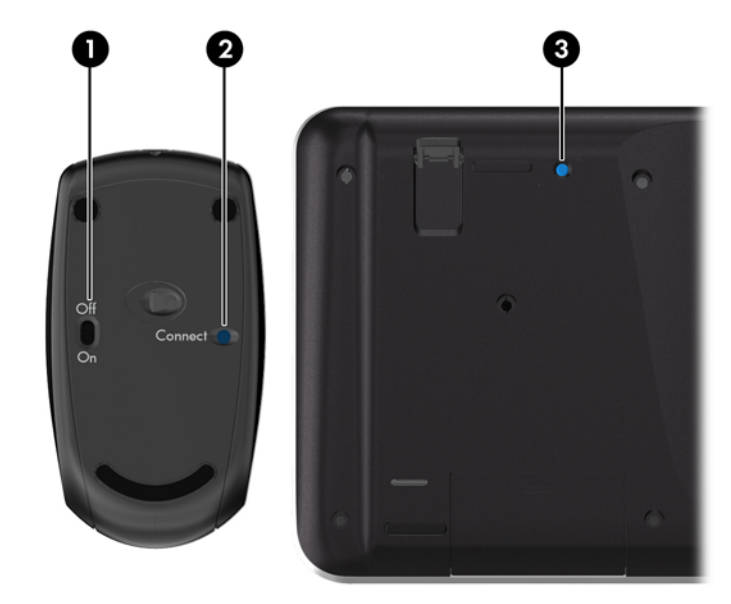

**Э ЗАБЕЛЕЖКА**: Ако процедурата не даде резултат, извадете и вкарайте отново приемника за безжичната клавиатура и мишка на гърба на компютъра и след това синхронизирайте отново клавиатурата и мишката.

## **Изваждане на батериите от безжичната клавиатура или мишка**

**ЭМБЕЛЕЖКА:** Безжичните клавиатура и мишка са незадължителни компоненти.

За да махнете батериите от безжичната клавиатура, махнете капачето от долната част на клавиатурата (1) и повдигнете батериите от отделението за батерии (2).

**Фигура 2-25** Изваждане на батериите от безжичната клавиатура

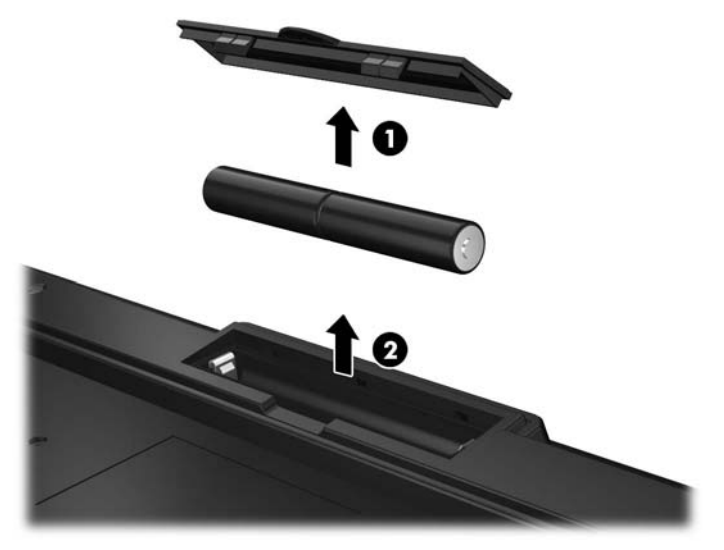

За да махнете батериите от безжичната мишка, махнете капачето от долната част на мишката (1) и повдигнете батериите от отделението за батерии (2).

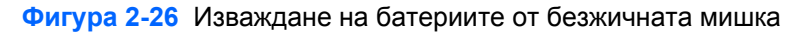

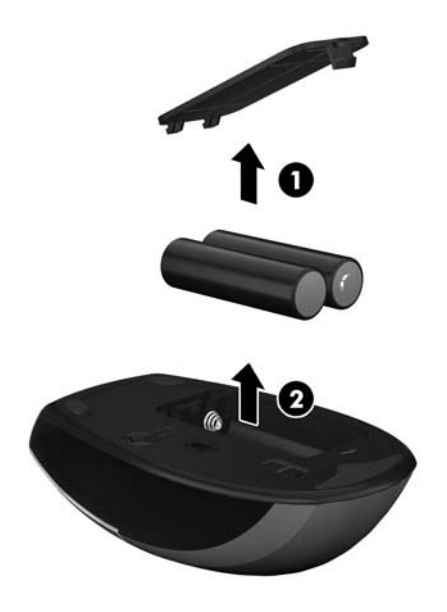

# <span id="page-28-0"></span>**а Електростатично разреждане**

Разреждане на статично електричество от пръст или друг проводник може да повреди системните платки или други устройства, чувствителни на статично електричество. Този тип повреда може да съкрати живота на устройството.

## **Предотвратяване на повреда от статично електричество**

За да предотвратите повреда от статично електричество, съблюдавайте следните предпазни мерки:

- Избягвайте допира с ръка, като транспортирате и съхранявате продуктите в антистатични опаковки.
- Съхранявайте частите, чувствителни към статично електричество, в съответните им опаковки до пристигането им при електростатично обезопасените работни станции.
- Поставяйте частите върху заземена повърхност, преди да ги изваждате от опаковките им.
- Избягвайте да докосвате щифтовете, изводите или електрическата платка.
- Винаги се заземявайте, преди да докосвате компонент или монтаж.

### **Начини за заземяване**

Има няколко начина за заземяване. Ползвайте един или няколко от следните начини, когато боравите или монтирате електростатично чувствителни части:

- Ползвайте лента за китката, свързана със заземяващ кабел към заземена работна станция или шаси на компютъра. Лентите за китка са гъвкави ленти със съпротивление поне 1 мегаом +/- 10% в заземяващите кабели. За изправно заземяване носете лентата така, че да обгръща кожата плътно.
- За по-високо разположени работни станции ползвайте ленти за пети, за пръстите на краката или за обувки. Когато стоите на проводящи подове или дисипативни килими, носете ленти и на двата крака.
- Ползвайте проводящи сервизни инструменти.
- Ползвайте преносим сервизен комплект със сгъваемо работно килимче за дисипиране на статичното електричество.

Ако не разполагате с нито едно от посоченото оборудване за изправно заземяване, свържете се с оторизиран от HP дилър, продавач или доставчик на услуги.

**<sup>22</sup> ЗАБЕЛЕЖКА:** За още информация за статичното електричество свържете се с оторизиран от HP дилър, търговец или доставчик на услуги.

# <span id="page-29-0"></span>**б Указания за работа с компютъра, редовна грижа и подготовка за транспортиране**

## **Указания за работа с компютъра и редовна грижа**

Следвайте тези указания за изправно инсталиране и грижа за компютъра:

- Пазете компютъра далеч от повишена влажност, пряка слънчева светлина и екстремно високи или ниски температури.
- Работете с компютъра на стабилна, повдигната повърхност. Оставете 10,2 см празно пространство до всички отвори за вентилация на компютъра, за да осигурите необходимата циркулация на въздуха.
- Никога не ограничавайте достъпа на въздух към компютъра чрез блокиране на отворите или притока на въздух.
- Никога не работете с компютъра, ако някой от панелите за достъп е отстранен.
- Не поставяйте компютри близо един до друг, така че да не се допуска загретият въздух да навлиза в другите компютри.
- Ако компютърът ще работи в отделен корпус, корпусът трябва да разполага с входна и изходна вентилация, като са в сила изброените по-горе указания за работа на компютъра.
- Не излагайте компютъра и клавиатурата на течности.
- Никога не покривайте вентилационните слотове с никакви материи.
- Инсталирайте или разрешете функциите за управление на захранването на операционната система или друг софтуер, включително режим на заспиване.
- При почистване на компютъра, изключете захранването и извадете захранващия кабел, преди да направите кое да е от следните неща:
	- При необходимост почиствайте външните повърхности на компютъра с мека влажна кърпа. Ползването на продукти за почистване може да обезцвети или повреди покритието.
	- Не използвайте почистващи средства, които съдържат петролни материали, като бензин, разредител или летливи вещества, за почистване на екрана или корпуса. Тези химикали могат да повредят компютъра.
	- Избършете екрана с мека, чиста антистатична кърпа. За по-замърсена повърхност използвайте 50/50 смес от вода и изопропилов алкохол. Пръснете препарата върху кърпата и я използвайте за внимателно почистване на повърхността на екрана. Никога не пръскайте препарат директно върху екрана. Препаратът може да премине зад него и да повреди електрониката.
	- Понякога почиствайте вентилационните отвори от всички вентилиращи страни на компютъра. Мъх, прах или други чужди материи могат да блокират вентилационните отвори и да ограничат въздухообмена.

## <span id="page-30-0"></span>**Предпазни мерки за оптичното устройство**

Съблюдавайте следните указания при работа или почистване на оптичното устройство.

- Не местете устройството по време на работа. Това може да доведе до грешки при четене.
- Не излагайте устройството на внезапни температурни изменения, понеже в него може да кондензира влага. Ако температурата внезапно се промени, докато устройството е включено, изчакайте поне един час, преди да го изключите. Ако веднага ползвате устройството, това може да доведе до грешки при четене.
- Не поставяйте устройство на място с висока влажност, екстремни температури, механични вибрации или пряка слънчева светлина.

**ВНИМАНИЕ:** Ако върху устройството падне обект или течност, незабавно изключете компютъра от захранването и го предайте за проверка на оторизиран от HP доставчик на услуги.

### **Подготовка за транспортиране**

Следвайте тези предложения, когато подготвяте компютъра за транспортиране:

- **1.** Архивирайте файловете от твърдия диск на PD дискове, лентови касети, компактдискове или USB флаш устройства. Не излагайте резервните носители на електрически или магнитни импулси по време на съхранение или пренос.
- **ЗАБЕЛЕЖКА:** Твърдите дискове се заключват автоматично при изключване на захранването на системата.
- **2.** Извадете и съхранете всички сменяеми носители.
- **3.** Изключете компютъра и външните устройства.
- **4.** Извадете захранващия кабел от електрическия контакт и после от компютъра.
- **5.** Разкачете системните компоненти и външните устройства от източниците на захранване и след това от компютъра.
	- **ЗАБЕЛЕЖКА**: Преди да транспортирате компютъра, уверете се, че всички платки са монтирани изправно и стабилно в слотовете си.
- **6.** Пакетирайте системните компоненти и външните устройства в оригиналните им опаковки или в подобни опаковки с достатъчно опаковъчен материал за защитата им.

# <span id="page-31-0"></span>**Азбучен указател**

### **Д**

допълнителна информация [7](#page-12-0)

#### **З**

захранване свързване [7](#page-12-0)

#### **К**

клавиатура безжично синхронизиране [20](#page-25-0) изваждане на батерии [21](#page-26-0) функции [4](#page-9-0) компоненти заден [4](#page-9-0) преден [2](#page-7-0) страна [3](#page-8-0) компоненти в задната част [4](#page-9-0) компоненти в предната част [2](#page-7-0) компоненти отстрани [3](#page-8-0) коригиране на наклона [5](#page-10-0)

#### **М**

мишка безжично синхронизиране [20](#page-25-0) изваждане на батерии [21](#page-26-0) монтиране ключалка за защита [19](#page-24-0) памет [7](#page-12-0) твърд диск [13](#page-18-0) място на ключалка против кражба [19](#page-24-0)

### **О**

оптично устройство предпазни мерки [25](#page-30-0)

#### **П**

памет изваждане [7](#page-12-0) монтиране [7](#page-12-0) технически данни [7](#page-12-0) подготовка за транспортиране [25](#page-30-0)

предотвратяване на повреда от статично електричество [23](#page-28-0)

#### **С**

сигнали за внимание и предупреждения [6](#page-11-0) синхронизиране на безжичната клавиатура и мишка [20](#page-25-0)

#### **Т**

твърд диск поставяне [13](#page-18-0) технически данни памет [7](#page-12-0)

#### **У**

указания за вентилация [24](#page-29-0) указания за инсталиране [6](#page-11-0) указания за работа с компютъра [24](#page-29-0)

#### **Ф**

функции клавиатура [4](#page-9-0) преглед [1](#page-6-0)